## PROGRAMMATORE DIGITALE

DIGITAL PROGRAMMED / PROGRAMMEUR DIGITAL / DIGITALPROGRAMMER

**DPS 16 C22 - (PMA) (PMC) (PMF)**

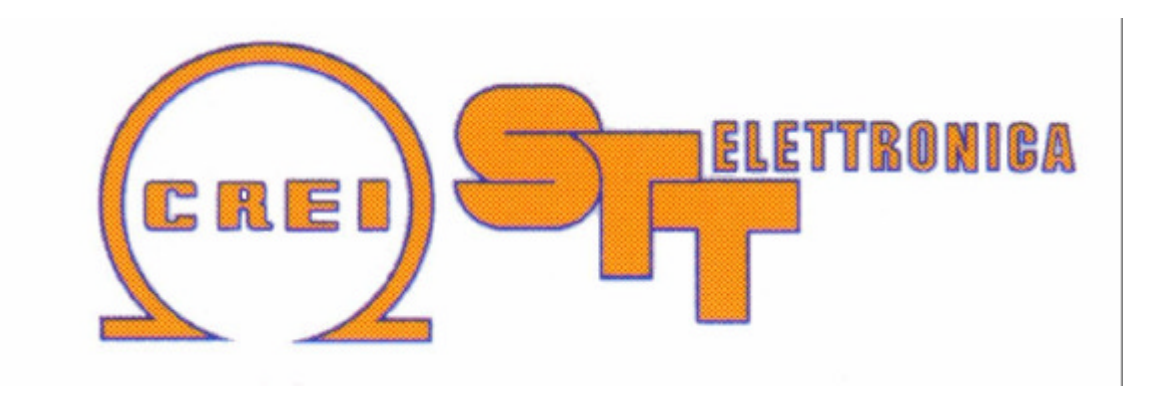

**Manuale di istruzione / Instruction handook / Manuel de conduite / Betribsanweisung**

Via grandi 13 - 40050 Villanova di Castenaso - Bologna - Italia Tel: 039-51-781185 / 781158 Fax: 039-51-781273

www.creistt.com ♦ e-mail :creistt@tin.it

## **DPS 16C22 PMA - PMC - PMF CREI STT ELE**

**Power :** 220VAC **Output Type :** PNP (NPN on request). **Max Curernt for output :** 350mA, 1,2° for group of 8 output **Eencoder :** absolute 360 Imp./Rev. **Programming from PC :** use the specified software end RS232 cable CREI STT.

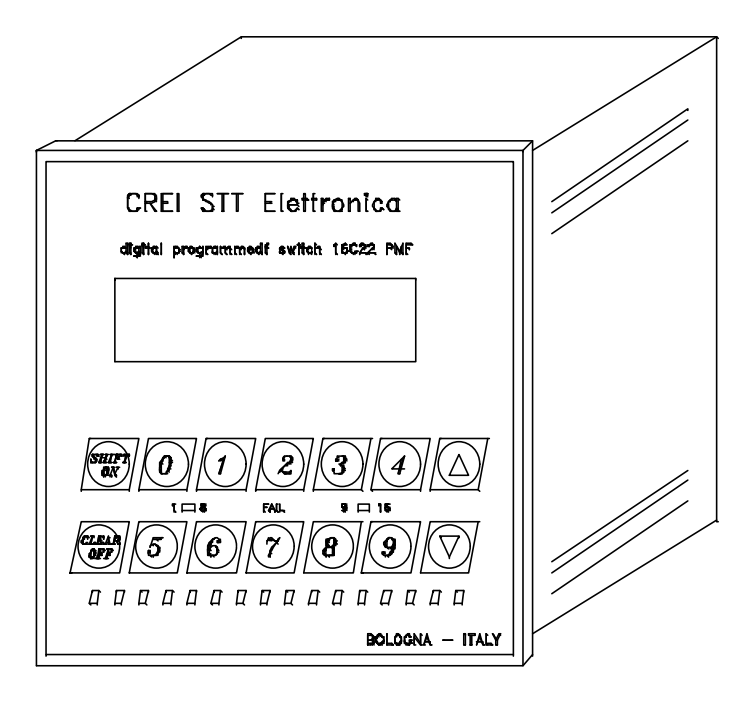

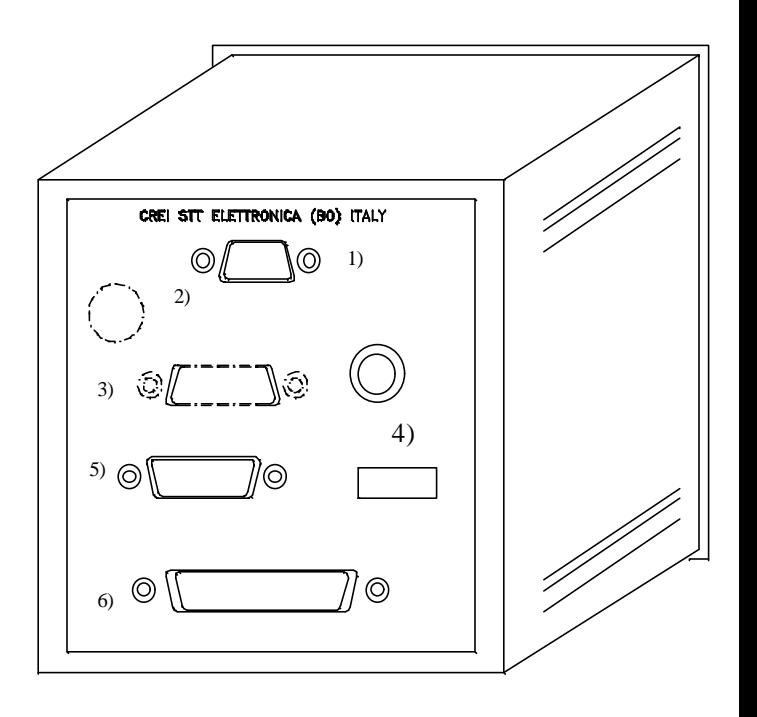

# CREI STT ELETTRONICA BOLOGNA ITALY

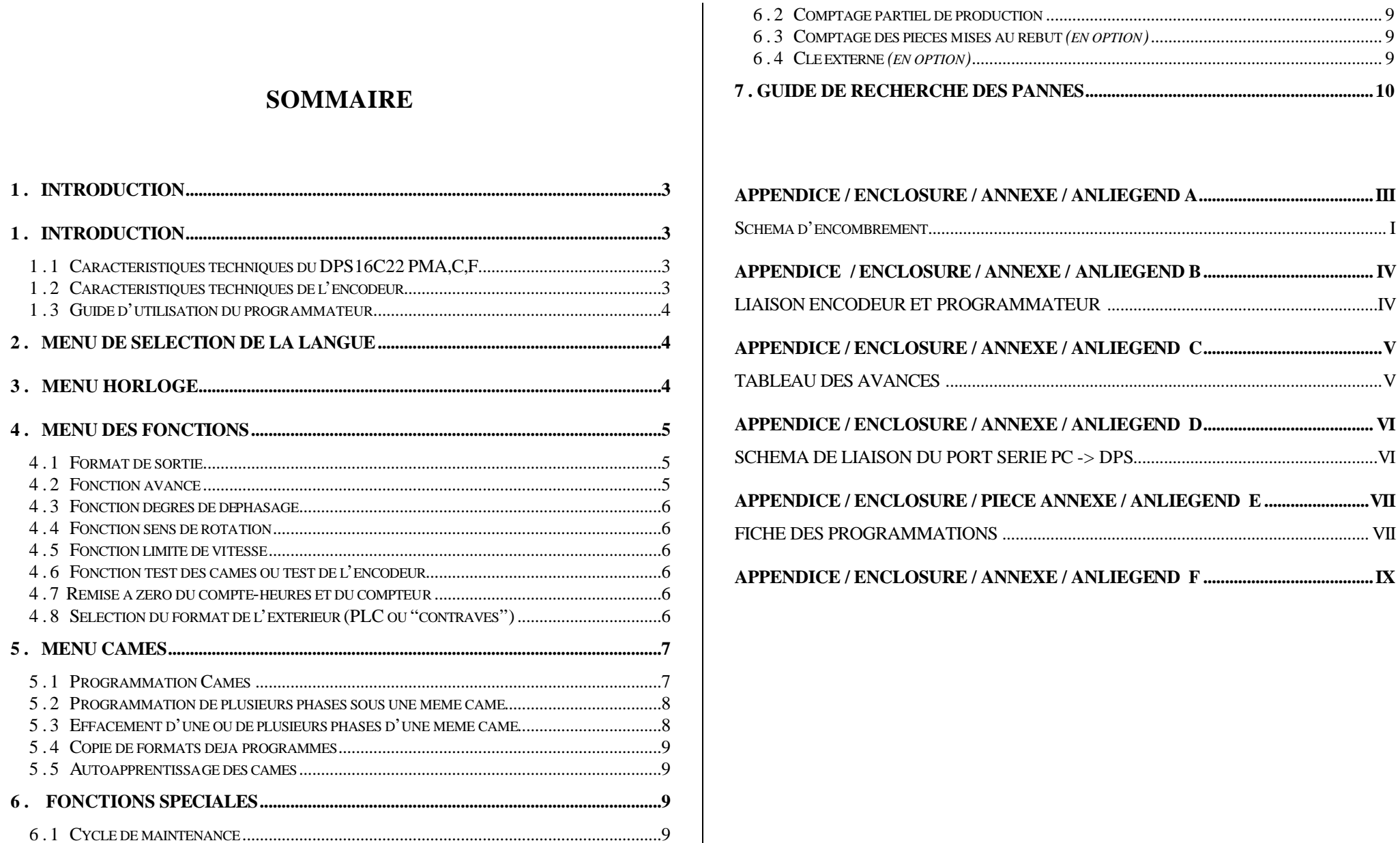

# **1 . INTRODUCTION**

Ce dispositif a été conçu et industrialisé pour générer et traiter des signaux électriques de phase nécessaires au fonctionnement d'une machine automatique quelconque. Se basant sur le principe d'un programmateur de cames, au lieu d'utiliser des cames de forme spéciale ou réglables pour faire fonctionner les microinterrupteurs, les points de commutation "ON / OFF" désirés sont programmés par clavier. *Définitions :*

**came:** Fonction permettant d'obtenir des signaux ON/OFF sur un angle plein de 360 degrés.

**phase:** Section de la came entre l'état ON et l'état OFF suivant. Les points "ON/OFF" (auxquels correspondront, sur les sorties électriques, des états "1") sont établis lors de la programmation et discriminés par le programmateur avec une résolution de 1 degré.

**Format:** Configuration définie par un programme comprenant toutes les cames utilisées, avec leurs phases.

**Encodeur:** Générateur d'impulsions concernant la position angulaire de l'organe de transmission sur lequel il est monté.

**Programmateur:** C'est le dispositif qui reçoit les impulsions provenant de l'encodeur et les traite selon le programme établi (FORMAT).

 $\blacktriangledown$  Indique la touche du clavier pour valider les données introduites ou bien continuer la sélection.

p Pour sélectionner ou retourner aux données introduites précédemment.

# **DPS 16C22 PMA,C,F CREI STT ELETTRONICA BOLOGNA ITALY**

- **1 . 1 Caractéristiques techniques du DPS16C22 PMA,C,F** 
	- Alimentation 220VAC, 50Hz
	- Sorties NPN ou PNP. La charge maximale pour chaque sortie est de 50 mA. Elles sont autoprotégées contre les courts-circuits mais pas contre les surcharges.
	- Afficheur lumineux à LCD 16x2 caractères
	- 16 cames programmables
	- 180 phases programmables pour chaque came
	- Jusqu'à 99 formats mémorisables
	- Vitesse de réponse jusqu'à 2.400 tours/minute. Cette vitesse diminue si l'on programme les avances.

### **1 . 2 Caractéristiques techniques de l'encodeur**

Les programmateurs sont équipés uniquement d'encodeurs absolus de CREI STT ELETTRONICA. Les éventuels défauts ou dommages résultant de l'utilisation d'autres types d'encodeur entraînent l'annulation de toute forme de garantie; il en est de même pour toute éventuelle mauvaise liaison pouvant endommager irrémédiablement l'appareil.

- Arbre (diamètre) : 10 mm standard ( possibilité d'autres diamètres sur demande)
- Charge sur l'arbre : 200N (20,5 Kg) axiale et radiale.
- Nombre de tours /mn (maxi) : 3000 (pour des périodes courtes 6000)
- Moment d'inertie: 80 g/cm2
- Connecteur 15 pôles : isolation IP 54
- Connecteur 19 pôles : isolation IP 65
- Température de travail : de 0 à +60 degrés C.
- Code binaire
- Tension d'alimentation : de  $+11V$  à  $+28V$
- Absorption : 80 120 mA
- Courant de sortie : 30mA

**1 . 3 Guide d'utilisation du programmateur**

FORM 1 UNCONNECT T 00000000 14:29

FORM 1 = Indique le format de sortie sélectionné.

UNCONNECT = Affiche l'état du DPS, c'est-à-dire que l'encodeur est débranché

DEGRES ou TOURS = Quand l'encodeur est branché, il affiche la position angulaire ou la vitesse à laquelle il tourne, exprimée en tours/minute en cas de vitesse supérieure à 10 tours/minute.

T 00000000 = Indique le nombre progressif de tours accomplis par l'encodeur. Il peut être utilisé comme compteur de pièces avec sortie externe sur demande (voir Chap. 6.3 Fonctions Spéciales)

Avant de commencer la programmation des cames, il convient de vérifier si les valeurs établies pour les paramètres des fonctions sont correctes. Pour ce faire, on agit au clavier à travers 5 menus principaux:

Menu de sélection de la langue

Menu horloge

Menu des fonctions

Menu des cames

# **2 . Menu de sélection de la langue**

Dans la page-écran principale, taper  $\triangle$  pour accéder au menu de sélection de la langue. Taper alors au clavier le numéro correspondant à la langue désirée :

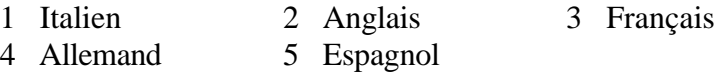

# **3 . Menu horloge**

Dans la page-écran principale, taper *Clock* pour accéder au menu horloge qui permet de programmer la date et l'heure. Taper ensuite :

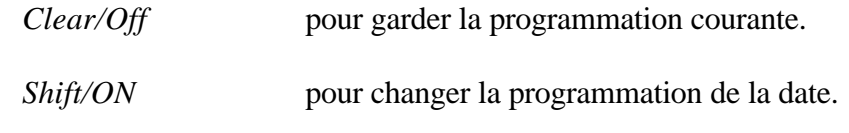

Après avoir effectué la modification, taper  $\nabla$  pour valider. Il sera nécessaire de refaire cette opération toutes les fois que l'on veut valider une donnée modifiée.

Taper au clavier le numéro correspondant au jour désiré

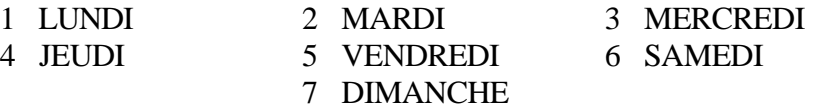

Continuer ensuite à travers le menu en ligne jusqu'à la dernière page-écran, en validant toujours par  $\nabla$ .

Enfin, pour quitter et retourner à la page-écran principale, taper *Clear/Off.*

# **4 . Menu des fonctions**

On accède au menu des fonctions en tapant  $\blacktriangledown$  dans la page-écran principale. Continuer ensuite selon les instructions en ligne jusqu'à ce que le programme demande d'introduire le code ( 4 - 5 - 6 ) . Une fois entrés, il est possible de parcourir toutes les fonctions en tapant  $\nabla$  (pour passer à la fonction suivante ou pour valider une donnée introduite) ou bien  $\blacktriangledown$  (pour revenir à la fonction précédente)*.* Pour quitter le menu à tout moment, taper *Clear*.

**Attention : Une fois entrés dans ce menu, toute modification introduite sera immédiatement effective sans que le programme demande de valider ultérieurement. Il est donc conseillé de ne pas communiquer le code d'accès au personnel non autorisé.**

Avant d'entrer dans le menu, on voit apparaître une page-écran récapitulative.

 $\blacksquare$ 

CREI STT BOLOGNA ITALY - 2578 P60B 2578 : N° de série P60 B: programme utilisé

**4 . 1 Format de sortie**

**FORMAT SORTANT [01 - 0 6 ] 01**

C'est le format qui sera actif sur les sorties une fois la programmation des fonctions terminée. On ne peut le programmer que dans ce menu.

#### **4 . 2 Fonction avance**

**NUM DE AVANCES 0 , 1 =6,2=12,3=24,0**  $0=$  no avances 1=6 groupe de 4 cames 2=12 groupe de 2 cames 3=24 cames avanceable

L'avance est exprimée en ms. On peut trouver cette valeur dans la pratique ou par une simple formule mathématique (que l'on montrera plus loin) mais qui pourrait ne pas répondre aux besoins réels; ceci étant dû au fait que les variables qui diffèrent d'une machine à l'autre, telles que les retards ou les frottements causés par les organes mécaniques ne sont pas prises en compte. Cette valeur ne pourra donc fournir qu'une indication approximative. Un système plus pratique consiste à faire des tentatives en commençant par des valeurs plutôt basses puis en augmentant progressivement jusqu'à trouver la bonne valeur. Il est préférable de trouver l'avance à la vitesse maximale à laquelle on veut faire fonctionner la machine pour qu'il soit possible de la corriger également aux vitesses plus basses.

#### *La formule mathématique est la suivante:*

#### **Données connues :**

- Tours arbre encodeur (cycles/mn) ; Degrés d'avance ou de retard nécessaires

#### **Donnée à calculer:**

- Valeur en ms (millisecondes à fixer sur le programmateur),

Cycles/mn  $/ 60 = n$  (cycles/mn),

 $1000 / n = N$  (millisecondes par tour),

N **/** 360 = Q (millisecondes par degré),

Q **\*** Degrés d'avance = T (temps en millisecondes à fixer sur le programmateur),

Exemple:

Arbre encodeur = 300 tours/mn ; Avance nécessaire = 30 degrés 300 **/** 60 = 5 cycles/mn ; 1000 **/** 5 = 200 millisecondes par tour 200 **/** 360 = 0.55 milliseconde par degré 0.55 **\*** 30 = 16.6ms d'avance à fixer sur le programmateur

Un tableau simplificateur calculé d'après cette formule se trouve dans l'annexe C à la fin du manuel**.**

# **4 . 3 Fonction degrés de déphasage**

Cette fonction permet de programmer l'angle de déphasage entre l'encodeur et la machine. Ce système permet, de façon rapide, de synchroniser l'encodeur avec la machine.

# **NO DEPHASAGE= 0 SET DEPHASAGE= 9**

Taper 0 si l'on veut utiliser le zéro de l'encodeur (solution la plus logique), puis quitter et tourner l'encodeur jusqu'à ce qu'il coï ncide avec le 0 de la machine. Il est

alors nécessaire de serrer le joint que l'on veillera à placer entre l'arbre de l'encodeur et le couplage mécanique.

Taper 9 s'il n'est pas possible d'obtenir la correspondance ci-dessus. Le programmateur calculera automatiquement les degrés de déphasage existant entre l'encodeur et la machine.

## **4 . 4 Fonction sens de rotation**

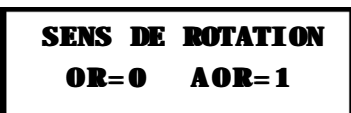

Le programmateur peut accepter les signaux provenant de l'encodeur, qu'ils soient transmis dans le sens des aiguilles d'une montre ou dans le sens inverse. Au clavier, il

est possible d'établir le sens de rotation de l'encodeur pour avoir toujours l'affichage incrémentiel des degrés.

# **4 . 5 Fonction limite de vitesse**

# **LIMITE VITESSE 0000**

Permet d'établir la limite maximale de la vitesse de l'arbre sur lequel est installé l'encodeur (tours/mn)

L'utilisation de cette fonction concernera la

dernière came du DPS qui passera à l'état ON chaque fois que la limite établie sera dépassée. Bien entendu, si elle est utilisée pour cette fonction, elle ne devra pas être utilisée comme les autres cames.

# **DPS 16C22 PMA,C,F CREI STT ELETTRONICA BOLOGNA ITALY**

**4 . 6 Fonction test des cames ou test de l'encodeur**

**TEST CAMMES = 9 ENC=7 (FIN=0)**

TEST DES CAMES: Permet d'effectuer un balayage des sorties si l'on veut contrôler le bon fonctionnement de l'installation finie ou après une panne éventuelle.

TEST DE L'ENCODEUR: Permet de vérifier le bon fonctionnement de l'encodeur et, éventuellement, du câble de liaison.

# **4 . 7 Remise à zéro du compte-heures et du compteur**

Cette opération s'effectue dans le menu des fonctions.

**CREISTT BOLOGNA ITALY - 2578P136** Après avoir tapé le code d'accès, la pageécran récapitulative apparaît.

Taper alors la touche *Clear* pour vider les compteurs.

**4 . 8 Sélection du format de l'extérieur (PLC ou "contraves")**

**CHOISIR DE FORMAT [01-06] 00**

Pour pouvoir effectuer le changement de format depuis l'automate programmable (PLC) ou le présélecteur "contraves", il est nécessaire de prédisposer le DPS pour reconnaître les signaux provenant de l'extérieur. Pour ce faire, établir le format de sortie dans le menu des fonctions à "0 0".

*Schéma de liaison électrique*

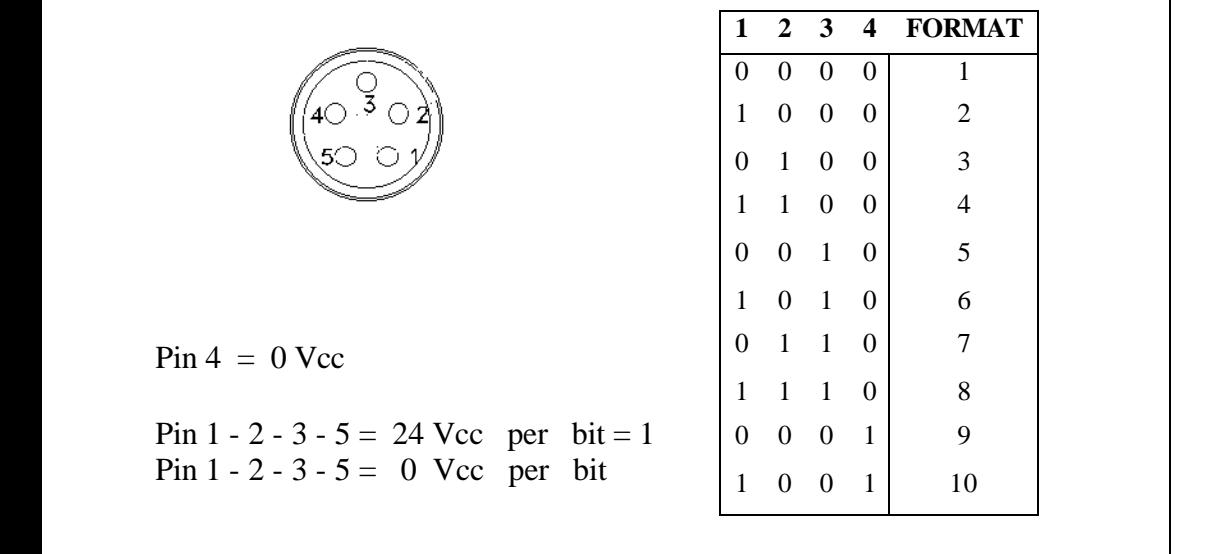

# **5 . Menu Cames**

Dans la page-écran principale, en tapant  $\blacktriangledown$  on accède au menu du choix de programmation des cames ou des fonctions. Taper encore  $\blacktriangledown$  pour commencer la programmation.

# **IMPORTANT :**

Toute opération effectuée dans ce menu n'est pas immédiatement effective, comme c'est le cas pour le menu des fonctions, elle ne le devient que si l'on effectue une opération de sauvegarde du travail réalisé à la fin de la programmation (*voir plus loin)*. Donc, pour quitter le menu sans modifier les formats programmés, il suffit de taper  $\blacktriangle$  jusqu'à ce qu'on retourne à la page-écran principale.

### **5 . 1 Programmation Cames**

**CHOISIR LE FORMAT [01 - 10] 01**

**EFACES LE FORMAT 0 1 (OUI5 NO6 )** w **1** Taper le numéro du format que l'on désire programmer, puis valider l'opération en tapant  $\nabla$ .

w **2** Si l'on programme le format pour la première fois, il convient toujours de valider l'effacement, par mesure de sécurité.

**FORMAT 01 CHOISIR LA CAM[01 - 32]01** w **3** Taper le numéro de la came que l'on désire programmer. Valider par  $\nabla$ .

**FORMAT 01 CAM 01 DEB/130 FIN \ 000**

• 4 Taper le degré de début de phase (ex. 130), valider par  $\nabla$ 

**FORMAT 01 CAM 01 DEB/130 FIN \ 1 6 0**

w **5** Taper le degré de début de phase (ex. 160), valider par  $\nabla$ .

**FIN PROGRAMME**  $\rightarrow$ **AUTRE CAME 6**

w **6** On peut alors choisir de programmer d'autres cames ou de quitter la programmation.

Dans le premier cas, les instructions indiquées aux points ci-dessus seront répétées.

 Dans le deuxième cas, le programme demande de taper le code d'accès (*4 5 6)* pour pouvoir enregistrer la programmation effectuée.

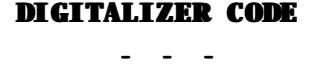

◆ 7 Continuer ensuite jusqu'à la fin selon les instructions guidées.

**MISE EN MEMORIRE OUI5 NO6**

w **8**

 **ECRITURE EN MEMOIRE[01 - 22]01** 

#### **5 . 2 Programmation de plusieurs phases sous une même came**

w **9**

Pour chaque came, il est possible de programmer plusieurs phases jusqu'à un maximum de 180. Il n'est pas nécessaire de les introduire dans un ordre particulier mais elles seront automatiquement numérotées en ordre croissant par le programmateur. Par contre, il est nécessaire qu'il n'y ait pas de phases superposées dans une même came.

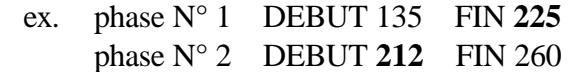

Dans ce cas, la deuxième phase sera automatiquement inscrite comme l'unique phase.

*Opérations à effectuer:*

Suivre les instructions indiquées précédemment jusqu'au point 5, mais sans valider la donnée par  $\bullet$  . Taper alors  $\bullet$  pour positionner de nouveau le curseur sur les degrés de début de phase, allant réécrire ainsi une nouvelle phase. Si ces nouvelles valeurs sont situées en dehors des premières valeurs établies (*comme le montre l'exemple*), on aura créé deux phases. Le nombre de phases établies pour chaque came est montré dans une pageécran avant d'entrer dans la came choisie après les avoir enregistrées.

# **FORMAT 01 CAM 01 RECER. PHASE003**

 $\div$  10

Cette page-écran n'apparaît pas si l'on programme une came pour la première fois.

#### **5 . 3 Effacement d'une ou de plusieurs phases d'une même came**

Pour effacer une phase à l'intérieur d'une came, il suffit de sélectionner la phase à éliminer, puis de remplacer le degré de fin de phase par la même valeur que celle établie pour le degré de début de phase.

*Exemple:* On désire effacer la phase N° 2 de la came N° 9

#### CAME 09

phase N. 1 087 - 113 **phase N. 2 120 - 142** phase N. 3 227 - 239 phase N. 4 270 - 315

La page-écran  $\cdot$  **10** montrera alors cette situation:

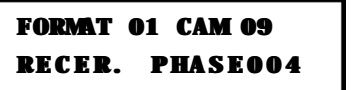

Au clavier, taper "002" à la place de phase "004" pour pouvoir sélectionner la nouvelle phase choisie.

# **FORMAT 01 CAM 09 DEB/120 FI N \ 142**

puis taper "120" à la place de "142", en validant la donnée par  $\blacktriangleright$ . Ainsi, il ne restera que 3 phases après avoir enregistré.

# **5 . 4 Copie de formats déjà programmés**

Cette opération peut être utile en cas de deux ou plus de deux formats pour lesquels quelques cames seulement diffèrent du format de base. Au lieu de réécrire toutes les cames, il est possible de copier simplement un format sous un autre format en procédant comme suit:

*Exemple:* copier le format 3 sous le format 4.

Tout d'abord, il est nécessaire d'établir, dans le menu des fonctions, le format de sortie que l'on veut copier (dans notre cas, le format 3). Quand on entre ensuite dans le menu des cames, la valeur préétablie dans la page-écran (page-écran  $\triangle$ 1) demandant de spécifier le format que l'on veut programmer est "03". En tapant  $\bullet$  on passe alors à la page-écran de mémorisation (page-écran  $\triangle 9$ ) et, quand le programme demande de spécifier le format que l'on veut mémoriser, taper "04" , enregistrant ainsi toutes les données du format N° 3 sous le format N° 4.

### **5 . 5 Autoapprentissage des cames**

S'assurer que l'encodeur est relié et se positionner à l'endroit où l'on veut commencer la phase. Suivre les instructions de programmation des cames jusqu'au point 4 puis taper la touche *Prod/On*; la donnée indiquée sur *début de phase* sera le degré lu par le programmateur à ce moment-là. Valider la donnée par  $\blacktriangledown$ . Positionner alors l'arbre de l'encodeur sur le point où la phase doit se terminer et taper *Reset/Off.* Valider la donnée par  $\bullet$  si l'on

ne désire pas établir d'autres phases sous cette came, sinon, ne pas valider la donnée mais revenir à la position de *début de phase* avec  $\triangle$ .

# **6 . Fonctions spéciales**

*Important: Il* n'est possible d'accéder aux fonctions suivantes que lorsque le programmateur se trouve dans les conditions normales de travail de la page-écran principale, c'est-à-dire quand on ne se trouve dans aucun menu du type cames, fonctions, langue, etc..

# **6 . 1 Cycle de maintenance**

En tapant la touche *Clear* on fait afficher le temps (exprimé en heures) pendant lequel la machine a tourné.

# **6 . 2 Comptage partiel de production**

- En tapant la touche 8 on fait démarrer le compteur partiel qui est signalé à l'écran par un point placé après le *T . 00000000* du compteur.

- En tapant la touche 9 on procède à l'arrêt, l'affichage et la remise à zéro du temps et des tours partiels.

# **6 . 3 Comptage des pièces mises au rebut** *(en option)*

En tapant la touche *4* on fait afficher le numéros des pièces mises au rebut. Cette fonction est activée par un signal d'entrée depuis l'extérieur dans le bornier *Changement de format depuis le PLC* à la broche n° 5 . Il ne restera donc que 8 formats programmables de l'extérieur, un de ceux-ci ayant été sacrifié pour le comptage.

# **6 . 4 Clé externe** *(en option)*

Cette fonction empêche l'accès du DPS à toute personne qui ne possède pas la clé. Dans ce cas aussi, on utilise la dernière broche du bornier *Changement de format depuis le PLC.*

# **7 . Guide de recherche des pannes**

*ATTENTION : Par précaution, il est indispensable de mettre l'appareil hors tension avant d'enficher ou de désenficher les connecteurs "flatcable".*

Il convient de noter toujours les phases mémorisées et leurs fonctions sur le manuel (voir "*Fiche des programmations*" annexe D2) car l'éventuelle panne due à différentes causes, telles que la manipulation par des personnes inexpérimentées, le remplacement de mémoires ou à toute autre cause assez lointaine pouvant détériorer le programme, pourrait entraîner la mise à l'état OFF de toutes les sorties (s'assurer toujours que les sources de perturbation telles que les électrovannes, etc. sont protégées par des résistances, capacitances (RC) ou des varistances).

Dans ce cas, procéder d'abord à la recherche de l'éventuelle cause qui a causé l'inconvénient en contrôlant les filtres antiparasite, puis continuer en reprogrammant les données des fonctions et de l'horloge. Cette opération permet d'éliminer les éventuels parasites sur la RAM.

**Panne** Le programmateur n'affiche rien.

**Vérification** Contrôler le fusible du programmateur; s'il est grillé, vérifier la cause éventuelle et le remplacer par un fusible analogue et, en tout cas, non supérieur à 700 mA. Ne pas insister sur le remplacement des fusibles et avertissez notre centre d'assistance.

- **Panne** Le programmateur, au lieu d'afficher la bonne position de l'encodeur, affiche une valeur de degré erronée.
- **Vérification** Ce problème peut être causé par un encodeur ou par un câble de liaison de l'encodeur en panne. Vérifier les deux en utilisant le TEST ENCODEUR expliqué dans le paragraphe 4.8 page 4 .
- **Panne** Le programmateur n'affiche pas la bonne vitesse de rotation.

# **DPS 16C22 PMA,C,F CREI STT ELETTRONICA BOLOGNA ITALY**

**Vérification** Même solution que celle du point ci-dessus.

Panne Le programmateur n'envoie pas de signaux à la sortie.

**Vérification** Contrôler la compatibilité du programmateur avec l'installation sur laquelle il est monté, c'est-à-dire PNP - NPN ou relais, et que la liaison des "flat-cable" est correcte. Tester ensuite les cames dans le menu des fonctions et vérifier la présence de toutes les sorties. Si le test n'aboutit pas à un résultat positif, contrôler s'il n'y a pas de courtscircuits.

Panne Présence de faux signaux des sorties ou bien mauvaises sorties au niveau des degrés et des phases établies.

**Vérification** Vérifier le bon fonctionnement de l'encodeur par un TEST ENCODEUR (4.6). Vérifier ensuite si la tension 24VCC qui alimente les sorties sur les 2 connecteurs 25 pôles ne présente pas de parasites ou de pointes.

**N.B.** Les sorties sont autoprotégées et l'éventuelle panne (fail) est signalée par les leds qui se trouvent sur la face avant du programmateur.

En présence d'un court-circuit sur les sorties, l'autoprotection se déclenche, désactivant la sortie. Pour la rétablir, il est nécessaire de mettre l'appareil hors tension, d'éliminer l'éventuelle panne ou de vérifier que la tension 24Vcc qui alimente les sorties ne dépasse pas 30Vcc et, ensuite, de remettre l'appareil sous tension. Si les leds de signalisation de la panne restent allumées, essayer de débrancher l'alimentation des sorties 24Vcc pendant quelques secondes puis, lors du rétablissement, si les leds de signalisation de la panne continuent à s'allumer, c'est que le circuit intégré des sorties est grillé.

# **APPENDICE / ENCLOSURE / PIECE JOINTE / ANLIEGEND A**

**Schema dimensionale - Layout drawing - Schema des dimension - Massbild**

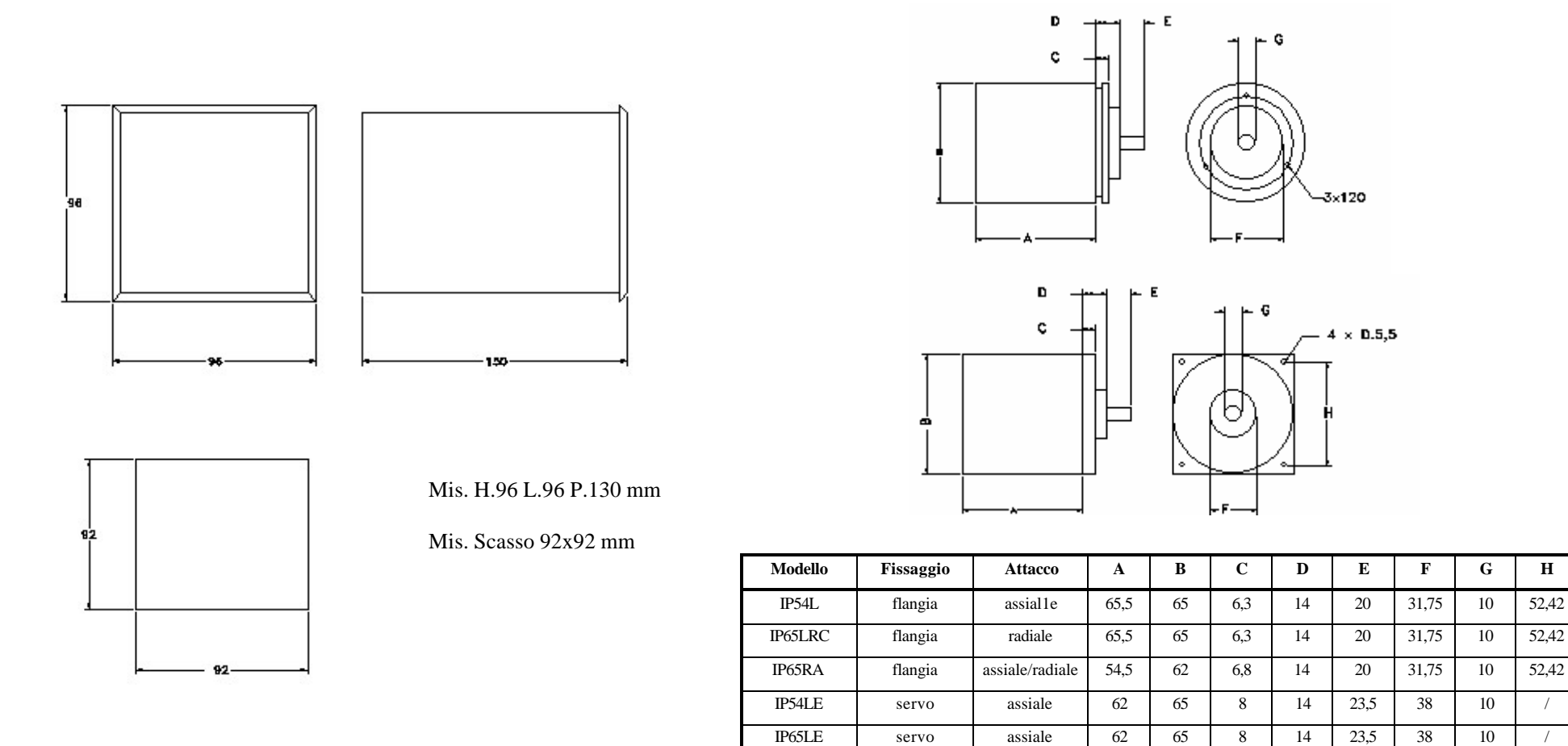

# **APPENDICE / ENCLOSURE / PIECE JOINTE / ANLIEGEND B**

## **Collegamento Encoder Programmatore / connection Encoder and Programmer / connexions encoder programmeur / anscluesse Enc.+Programmer**

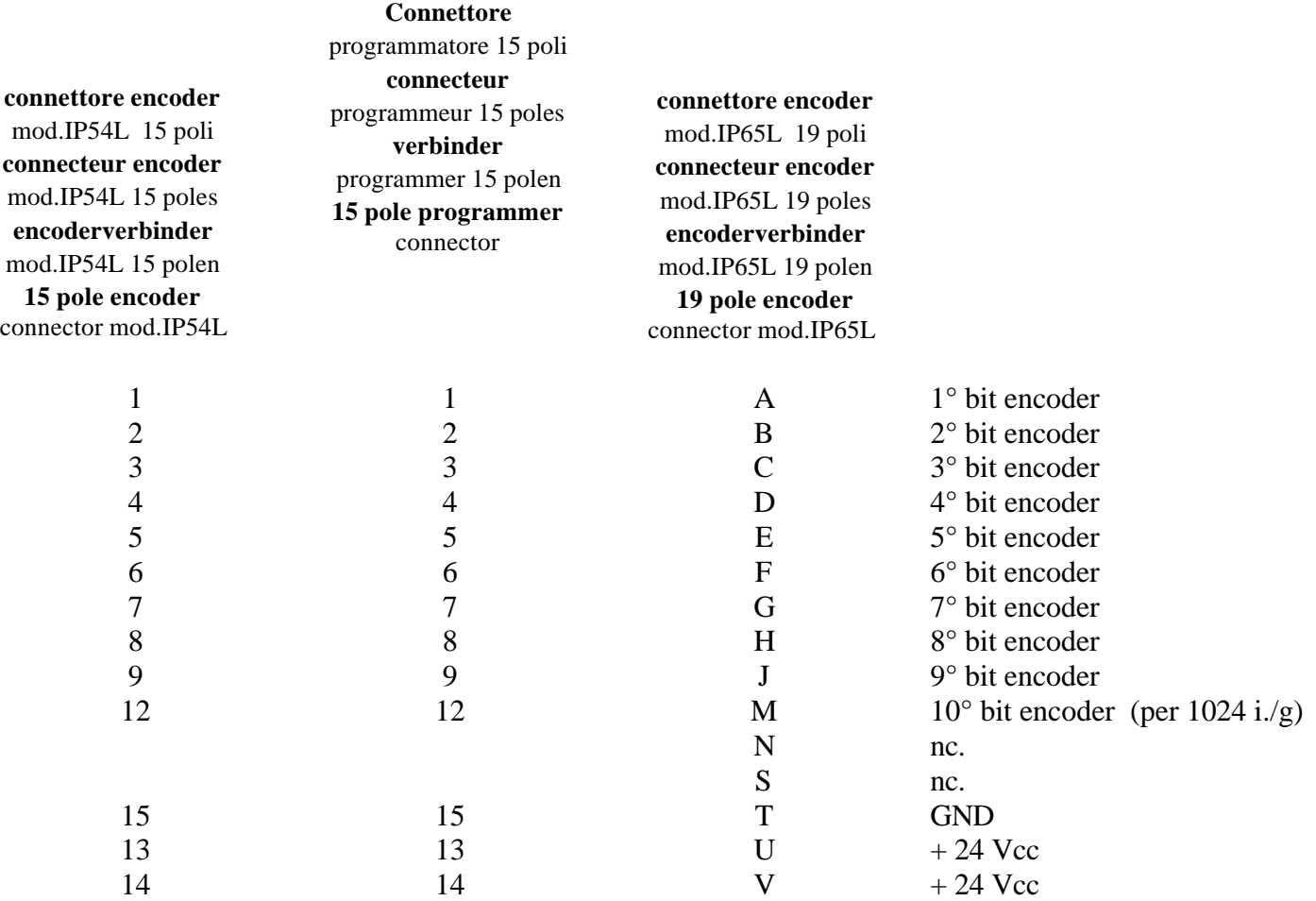

# **Collegamento uscite /outputs / uusgang / sortie**

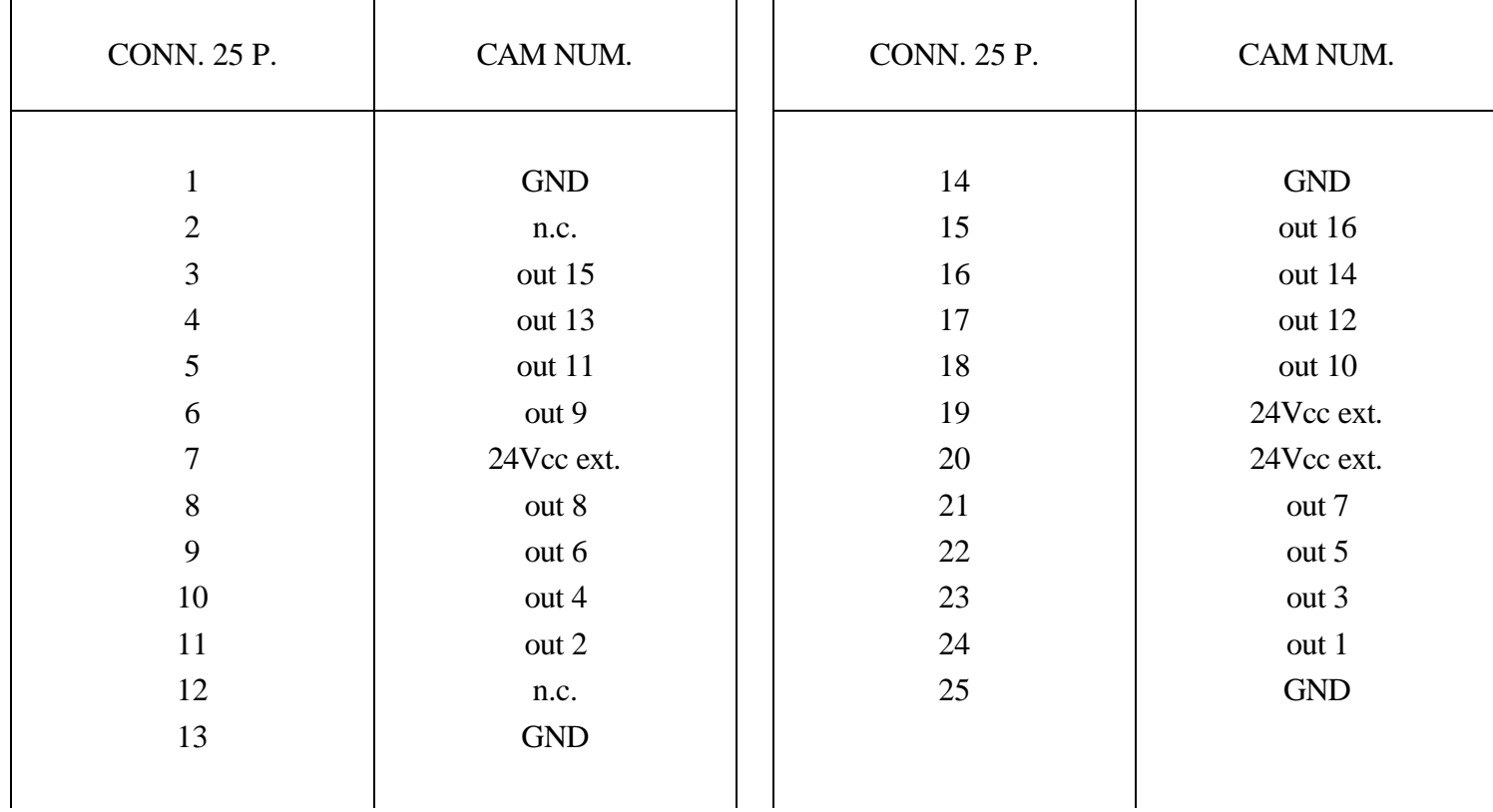

# **APPENDICE / ENCLOSURE / PIECE JOIUNTE / ANLIEGEND C**

### **Tabella degli anticipi - Advance Chart - Tableau Vavance - Tafel Voreilung**

VELOCITA'(giri/min) - SPEED(RPM) - VITESSE(tours/min.) - GESCHWINDIGKEIT(drehzahl/min.)

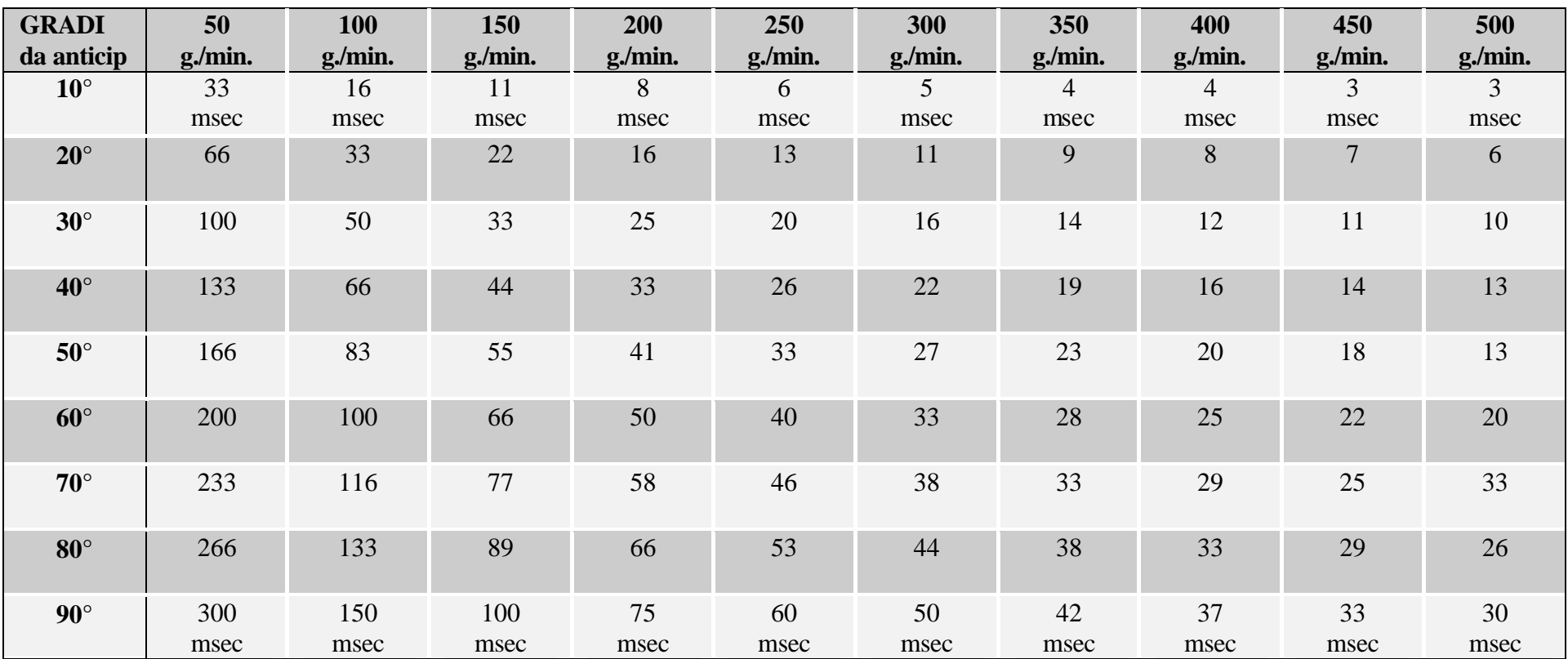

# **APPENDICE / ENCLOSURE / PIECE JOINTE / ANLIEGEND D**

**Schema di collegamento porta seriale PC -> DPS - Cable connection serial Port PC -> DPS**

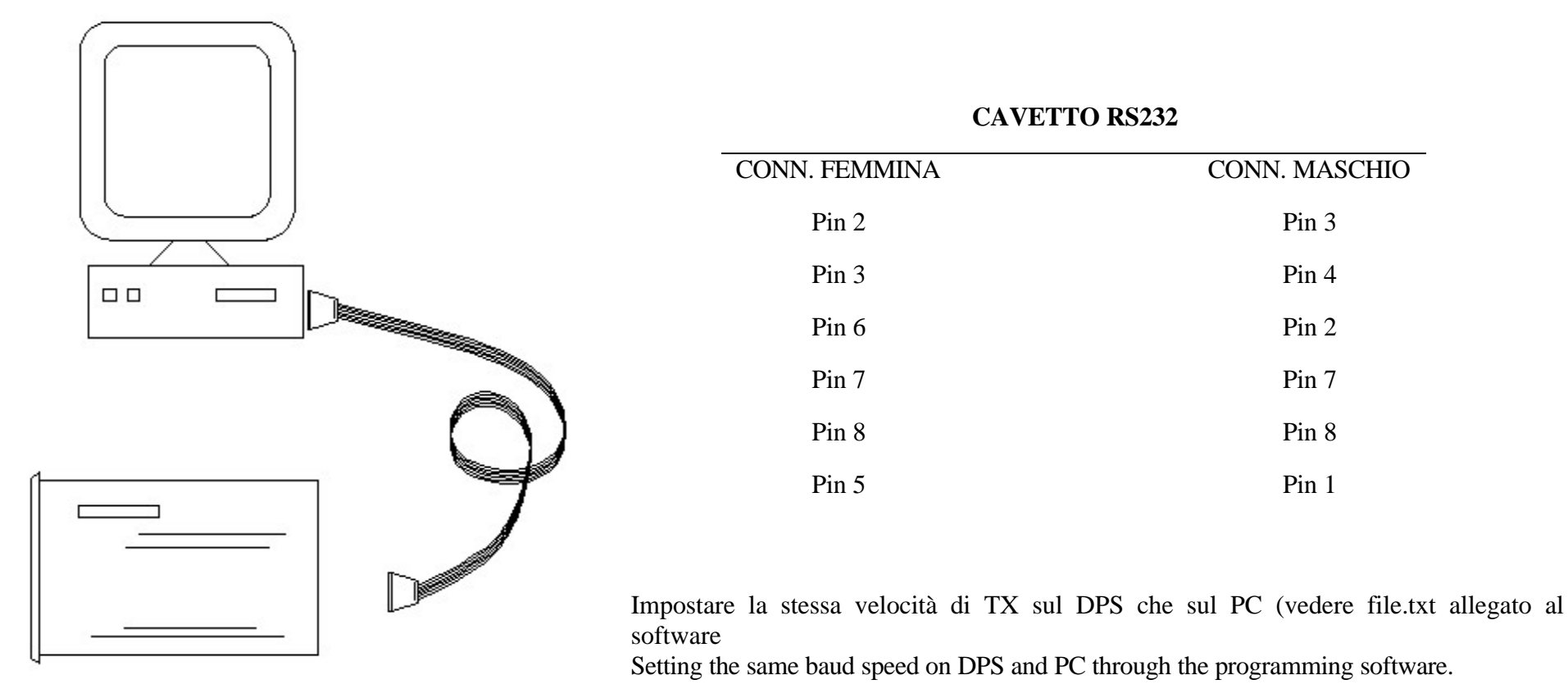

Per il software di comunicazione richiedere a CREI STT Elettronica

# **APPENDICE / ENCLOSURE / PIECE JOINTE / ANLIEGEND E**

**Schema di collegamento DPS -> BPM - Cable connection serial Port DPS -> BPM**

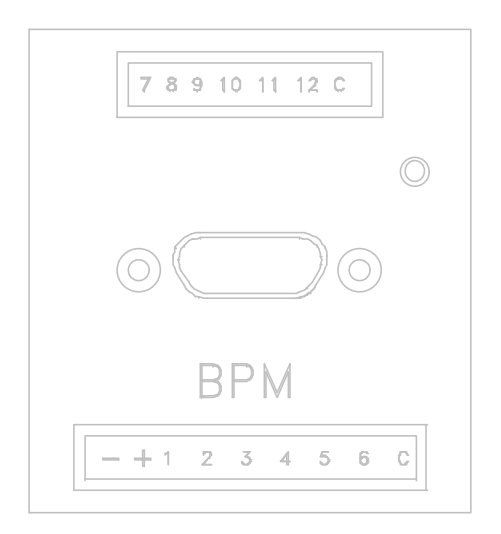

Effettuare il collegamento tra DPS e BPM con il cavo flat accluso all'interfaccia con max. lunghezza 1 mt.. Alimentare la basetta con 24Vcc e dopo aver caricati i messaggi con il

software, selezionare il bit 1 per verificare la visualizzazione del 1° messaggio.

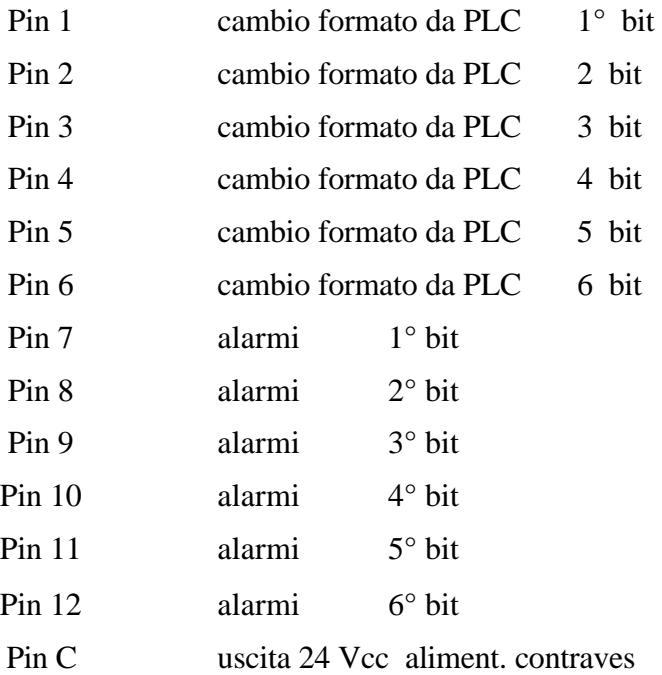

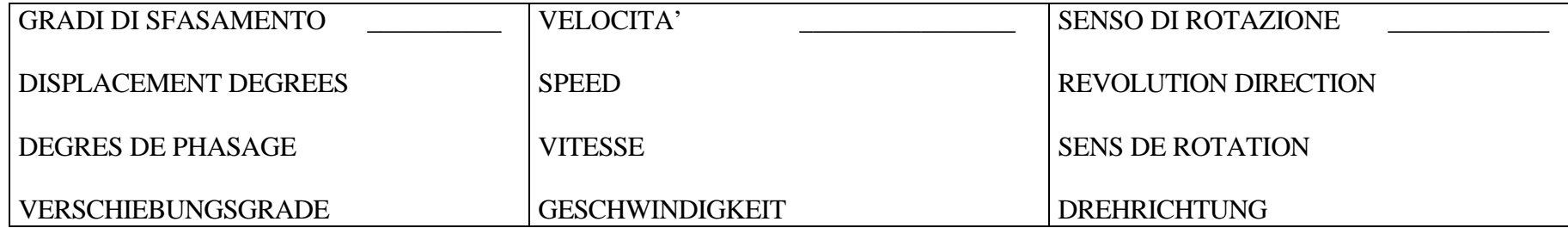

ANTICIPO LINEARE AUTOMATICO:

### AUTOMATIC LINEAR ADVANCE :

#### AVANCE LINEAIRE AUTOMATIQUE :

### LINEAR AUTOMATISCHE VOREILUNG :

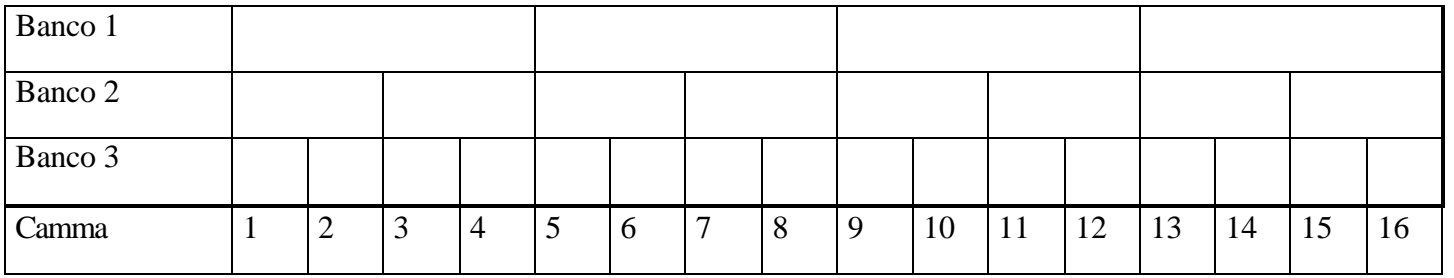

# **APPENDICE / ENCLOSURE / PIECE JOINTE / ANLIEGEND F**

### **Richiesta assistenza - After sale service - Demande d'assistence apres vende - Bedienungsanforderung**

Inviare la richiesta d'assistenza al seguente indirizzo :

Send after sale service request to the following address :

Envoyer le demande d'assistence après vente à l'adresse suivante :

Ihre bedienungsanforderung an die folgende Adresse richten :

# **CREI STT ELETTRONICA S.n.c.**

Via Grandi 13 40050 - Castenaso BOLOGNA (ITALIA) Tel. +39 - 51 / 781185 -781158 Telefax. +39 - 51 - 781 273

http: // www.creistt.com e-mail : creistt@tin.it